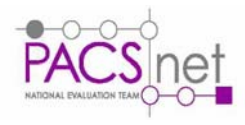

# PACS Workstation Software

PACSnet\*, St George's Hospital, Tooting, London SW17 0QT Tel. 020 8725 3315 Fax. 020 8725 3293 Email: info@pacsnet.org.uk Website: www.pacsnet.org.uk Colin Kerr and Jonathan Turner

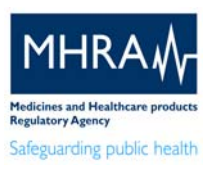

Through advances in technology and developments in the application of Information Technology by the radiographic imaging, Picture Archive and Communication Systems (PACS) are becoming increasingly attractive as the image m to view and manipulate examinations of different patients. Comments and annotations can be added<br>to examinations, and examination reports can be created, edited and viewed. Traditionally, there<br>have been a number of differ the workstation. However, because of the increased processing power of the modern PC, the PACS<br>workstation has become a multifunciional tool. Apart from the need for a high resolution display on<br>the diagnostic workstation, functionality that until now has been reserved for radiologists in a reporting environment. Also,<br>because of the development of treatment planning tools, for example orthopaedic templating, a<br>review workstation may now hav

# Workstation Types

- Diagnostic for primary diagnosis and reporting
- Review for viewing of reported images
- Analysis for specialised processing and measurement
- Digitizing and Printing
- Teaching

### Applet vs. Application

At present, there are two different routes that a software developer can follow in the production of PACS software. One is an application which is installed on the workstation; the other is a JAVA applet. A JAVA applet is a small program that can be sent to the user's computer with a web page. The web<br>page is viewed in a standard web browser, and the applet which can perform interactive animations,<br>immediate calculations an the application could be installed on a reporting room workstation, while a clinician using a PC may use<br>the web browser to view images and reports on the ward.<br>The main advantage of using a PACS application is that the wo

view images from local acquisition modalities even if the PACS network stops functioning, subject to local acquisition modalities with the JAVA applet, if the web server stops functioning, or the network connection fails,

An applet and an application are capable of performing similar functional tasks, however most vendors<br>who supply both provide an application for the reporting workstations and a less functional applet for<br>image viewing on

#### APPLET

#### APPLICATION

- Delivered to workstation with images
- Exists on local workstation • Network independent
- Network dependent
- Easy to upgrade

# • Harder to upgrade

# Functionality

Most of the tasks performed at a PACS workstation will involve viewing images of patient examinations<br>and creating, editing or viewing examination reports. This image and text data is stored on the PACS<br>archive and the loc defined searches. The results are displayed on the workstation as a patient list and the user then selects

the patient or examination to view. On the reporting workstation, most vendors provide worklist functions which simplify the method of opening examinations for reporting. The list contains examinations yet to be reported. The radiologist<br>may filter the list by acquisition modality, examination type or referral type. Less common filtering options<br>are patie examinations for reporting in the order they appear on the list, normally chronological. When the report for<br>an examination is complete, the examination information is automatically removed from the worklist. For<br>each user list is not required before beginning a reporting session

# Tools available on the workstation<br>Overlay templates onto images to determine required size and shape of prostheses

Once an examination has been opened, there are a number of tools provided by most PACS workstation<br>software for the manipulation of the displayed image. As the data in the displayed image is a copy of the<br>original data sto information. Manipulation of the image is useful as it can allow the user to make more accurate decisions with greater confidence:<br>"Window width/level" co

cate: connucrice.<br>ow width/level" controls the range of image pixel values displayed on the monitor. The size of this range is defined by the window width, and the centre of the range is defined by the window level.<br>"Magnifying tool" creates a small magnifying window on the image. The position of the magnifying window<br>is determined by the

image can then be moved around by using the pan tool. "Measurement Tools" allow the user to make measurements and extract statistical information fom the

image data. Measurements are normally made by drawing on the image using the selected measurement tool.

"Orthopaedic Templating" is a method of orthopaedic treatment planning prior to surgery. Suppliers of<br>orthopaedic prosthetics provide template images of their range of products. An orthopaedic surgeon can<br>then overlay thes

Window Width/Level

Allows for different anatomical detail to be visualised

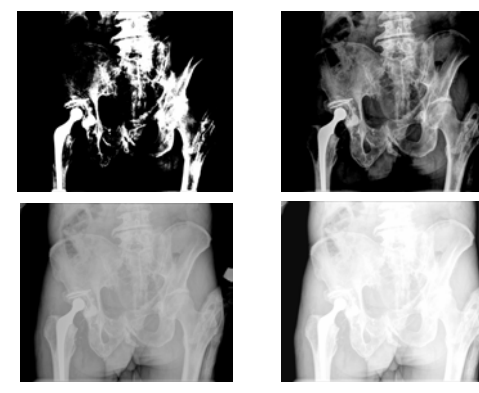

Magnify Tool Allows for different anatomical detail to be visualised

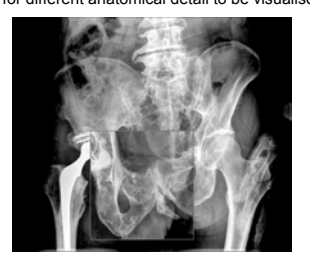

### Pan / Zoom

Magnifies the whole image and allows movement around the magnified image

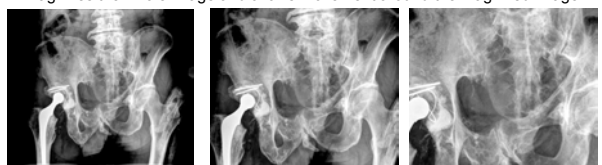

## Measurement Tools

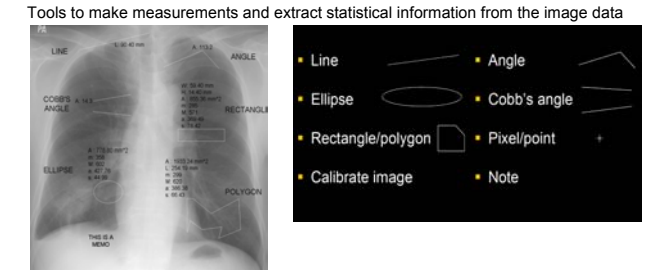

# Orthopaedic Templating

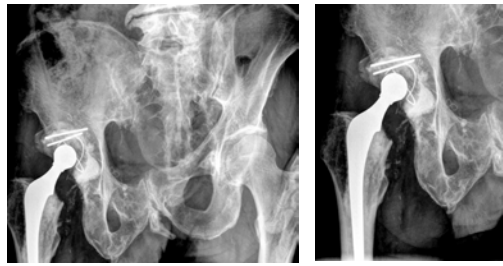

A fuller version of the content of this poster is contained in the PACSnet Technology Update No. 1, "PACS Workstation Software", available from the MHRA (www.mhra.gov.uk; 020 7972 8181). Please contact PACSnet (www.pacsnet.org.uk) for further information.